# **Οδηγίες χρήσης ψηφιακής συσκευής Ericsson (DBC 202 & Dialog 4222)**

# **Αφορά τα εσωτερικά 100-131 & 200-279**

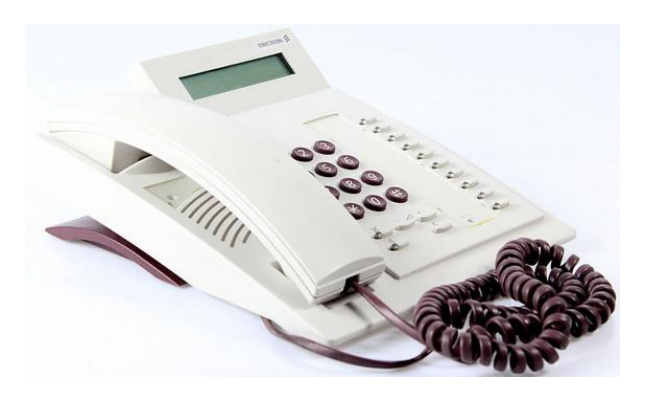

### **Σήματα κουδουνισμού**

# **Α) Τύπος κουδουνισμού**

Πληκτρολογήστε :

\*00\* 1\*1 εάν θέλετε η συσκευή σας να κουδουνίζει με σταθερό ήχο ή \*00\* 1\*2 εάν θέλετε ο ήχος κουδουνισμού να αυξάνετε συνεχώς μέχρι να απαντηθεί η κλήση. Πιέστε C για να τερματιστεί η διαδικασία.

### **Β) Ένταση κουδουνισμού**

Πληκτρολογήστε : \*00\* 2\*0-9 Θα ακούσετε την επιλεγμένη ένταση κουδουνισμού.( 0=ελάχιστο, 9=μέγιστο) Πιέστε C για να τερματιστεί η διαδικασία.

# **Γ) Χαρακτήρας Κουδουνισμού**

Πληκτρολογήστε : \*00\* 3\*0-9 Θα ακούσετε τον επιλεγμένο χαρακτήρα κουδουνισμού Πιέστε C για να τερματιστεί η διαδικασία.

# **Απάντηση Εισερχόμενων Κλήσεων**

# **Εισερχόμενες κλήσεις από εσωτερικό τηλέφωνο ή από γραμμή ΟΤΕ**

Η συσκευή σας θα κουδουνίσει και το λαμπάκι στο Line 1 θα αναβοσβήνει Σηκώστε το ακουστικό για να απαντήσετε ή πιέστε Line 1για να μιλήσετε με ανοικτή συνομιλία. Για να τερματίσετε την κλήση κατεβάστε το ακουστικό ή πιέστε C.

# **Απάντηση δεύτερης κλήσεως.**

Οι ψηφιακές συσκευές υποστηρίζουν τη δυνατότητα χρήσης 2 γραμμών ταυτόχρονα, δηλαδή ενώ μιλάτε στην πρώτη γραμμή μπορείτε να δεχθείτε και δεύτερη εισερχόμενη κλήση. Θα ακούσετε ένα χαμηλό κουδουνισμό και θα δείτε το Line 2 να αναβοσβήνει. Πιέστε Line 2 για να απαντήσετε την δεύτερη κλήση. Η πρώτη κλήση θα μπει αυτόματα σε αναμονή. Πιέστε Line 1 για να επιστρέψετε στην πρώτη κλήση. Η δεύτερη κλήση θα μπει αυτόματα σε

1

αναμονή.

Πιέστε C για να τερματίσετε μια κλήση την ώρα που μιλάτε. **Προσοχή!** όταν μιλάτε στην πρώτη γραμμή και σας καλέσουν, αν δεν απαντήσετε την δεύτερη κλήση, ο καλών συνδέεται στον προσωπικό τηλεφωνητή σας.

*(\*) Μετά από απόφαση του Πρυτανικού Συμβουλίου καταργείται η δυνατότητα χρήσης του Line 2 (δεύτερης ταυτόχρονης γραμμής). Προκειμένου να αναιρεθεί αυτή η ενέργεια και να είναι διαθέσιμη και η 2<sup>η</sup> γραμμή, θα πρέπει να πατηθεί το πλήκτρο D (γίνεται μια φορά), οπότε και ανάβει η ενδεικτική λειχνία η οποία και θα πρέπει να είναι πάντα αναμμένη.*

## **Εξερχόμενες κλήσεις**

Σηκώστε το ακουστικό

Πληκτρολογήστε το εσωτερικό που επιθυμείτε. ή πατήστε 0 για να πάρετε γραμμή πόλεως και στη συνέχεια πληκτρολογήστε τον αριθμό του συνδρομητή. Κατεβάστε το ακουστικό ή πατήστε C για να τερματίσετε την κλήση.

### **Ανοικτή Συνομιλία**

Χωρίς να σηκώσετε το ακουστικό πληκτρολογήστε τον αριθμό του εσωτερικού συνδρομητή ή πιέστε 0 και στη συνέχεια πληκτρολογήστε τον αριθμό του συνδρομητή.

#### **Επανάκληση του τελευταίου αριθμού ( REDIAL )**

Πιέστε τρεις φορές το \* και θα κληθεί ο τελευταίος αριθμός που καλέσατε.

#### **Απάντηση κλήσης από άλλη συσκευή**

Για να απαντήσετε σε κλήση που δέχεται γειτονική σας συσκευή, πατάτε από την δική σας συσκευή το εσωτερικό νούμερο της άλλης και μετά το πλήκτρο 6.

### **Ανοιχτή ακρόαση**

Για ανοιχτή ακρόαση, με σηκωμένο το ακουστικό σας πατάτε το πλήκτρο με ένδειξη "μεγάφωνο" . Για επαναφορά, απλώς σηκώστε το ακουστικό σας.

#### **Αναπάντητες Κλήσεις**

*Αν υπάρχουν αναπάντητες κλήσεις στην συσκευή σας τότε υπάρχει η ένδειξη στο καντράν C! Μπορείτε να δείτε τους αριθμούς των αναπάντητων κλήσεων της συσκευής σας πατώντας \* 48 #* 

### **Μεταβίβαση κλήσεως**

Για να μεταβιβάσετε μια κλήση ενώ μιλάτε πιέστε Inquiry στη συνέχεια πληκτρολογήστε τον αριθμό που επιθυμείτε ( Εάν θέλετε περιμένετε να απαντήσει ) και μετά πιέστε Transfer ή κατεβάστε το ακουστικό.

### **Αναμονή κλήσεως (Hold)**

Πιέστε το πλήκτρο Line για να βάλετε το συνομιλητή σας σε αναμονή. Πιέστε το ίδιο πλήκτρο για να ανακτήσετε τη συνομιλία.

### **Συνδιάσκεψη ( Conference )**

Ενώ μιλάτε με την πρώτη γραμμή πιέστε Inquiry στη συνέχεια πληκτρολογήστε τον αριθμό που επιθυμείτε και αφού απαντήσει πιέστε 2nd και μετά Conference. Τώρα έχει ενεργοποιηθεί συνδιάσκεψη μεταξύ τριών μερών . Επαναλάβετε τη διαδικασία εάν θέλετε να προσθέσετε και άλλους συνομιλητές. Ο μέγιστος αριθμός συνομιλητών είναι έξι (6).

## **Εκτροπή Κλήσεων**

Η λειτουργία αυτή σας δίνει τη δυνατότητα να εκτρέπετε τις εισερχόμενες κλήσεις από την συσκευή σας προς άλλο εσωτερικό ή προς την υπηρεσία προσωπικού τηλεφωνητή. Η εκτροπή γίνεται με τους παρακάτω τρόπους :

### **α) Εκτροπή προς τον προσωπικό τηλεφωνητή σας (Voice Mail).**

Σε περίπτωση που δεν θέλετε να απαντάτε σε κλήσεις και θέλετε οι καλούντες να συνδέονται απευθείας με τον προσωπικό τηλεφωνητή σας ακολουθήστε την παρακάτω διαδικασία:

Ενεργοποίηση : Πιέστε 2nd και μετά Diversion. Το λαμπάκι Diversion θα παραμείνει αναμμένο.

Απενεργοποίηση: Πιέστε 2nd και μετά Diversion. Το λαμπάκι Diversion θα σβήσει.

### **β) Εκτροπή σε άλλο εσωτερικό**

Ενεργοποίηση : Πιέστε \*21\* στη συνέχεια τον εσωτερικό αριθμό και μετά πιέστε # Πιέστε C για να τερματίσετε τη διαδικασία. Το λαμπάκι Diversion θα μείνει αναμμένο.

Απενεργοποίηση: Πιέστε #21#

3

Πιέστε C για να τερματίσετε τη διαδικασία Το λαμπάκι Diversion θα σβήσει.

#### **Κλείδωμα συσκευής**

Μπορείτε να κλειδώσετε την συσκευή σας ώστε οι απερχόμενες κλήσεις να αφορούν μόνο αστικά τηλεφωνήματα και να την ξεκλειδώνετε χρησιμοποιώντας ένα τετραψήφιο κωδικό. Ο κωδικός είναι ο ίδιος με αυτόν που θα χρησιμοποιείτε για ακούσετε τα μηνύματά σας. Για να ορίσετε τον κωδικό απλά πατήστε το πλήκτρο message και ακολουθήστε τις φωνητικές οδηγίες.

#### **Κλείδωμα :**

Πιέστε \*72# Πιέστε C για να τερματίσετε τη διαδικασία

#### **Ξεκλείδωμα :**

Πιέστε #72\* στη συνέχεια τον τετραψήφιο κωδικό και μετά # Πιέστε C για να τερματίσετε τη διαδικασία

#### **Αλλαγή κωδικού :**

πατήστε το πλήκτρο message και ακολουθήστε τις φωνητικές οδηγίες

#### **Προγραμματισμός πλήκτρων.**

# **Αποθήκευση Εσωτερικών αριθμών στη μνήμη:**

Πληκτρολογήστε \*00\* Πιέστε το επιθυμητό πλήκτρο (A,B,C,D) Πληκτρολογήστε τον αριθμό (10) Πιέστε το επιθυμητό πλήκτρο ξανά Πληκτρολογήστε τον αριθμό του εσωτερικού ( π.χ. 204) Πιέστε το επιθυμητό πλήκτρο ξανά Πιέστε τον αριθμό (0) Πιέστε το επιθυμητό πλήκτρο ξανά Πιέστε C για να τερματίσετε τη διαδικασία

#### **Αποθήκευση Εξωτερικών αριθμών στη μνήμη:**

Πληκτρολογήστε \*00\* Πιέστε 2nd Πιέστε το επιθυμητό πλήκτρο (A,B,C,D) Πιέστε 0 για γραμμή πόλεως και μετά τον επιθυμητό αριθμό Πιέστε το επιθυμητό πλήκτρο ξανά. Πιέστε C για να τερματίσετε τη διαδικασία

Για να καλέσετε αυτούς τους αποθηκευμένους αριθμούς, αρκεί να πιέσετε το προγραμματισμένο πλήκτρο.

4

### **Προσωπικός τηλεφωτητής ( Voice Mail )**

Ο προσωπικός τηλεφωνητής (Voice Mail) στη συσκευή σας ενεργοποιείται σε τρεις διαφορετικές περιπτώσεις:

α) Εκτροπή σε περίπτωση κατειλημμένου.

- β) Εκτροπή σε περίπτωση μη απάντησης.
- γ) 'Aμεση εκτροπή στο Voice Mail.

(\*)Πατώντας το πλήκτρο message σας δίνετε η δυνατότητα για την δημιουργία εξατομικευμένου μηνύματος για την κάθε μία από τις παραπάνω περιπτώσεις.

*Προσοχή : Ο κάθε χρήστης είναι υπεύθυνος για την ασφάλεια και καλή λειτουργία της τηλεφωνικής συσκευής που του παραχωρεί το Τμήμα Διαχείρισης Δικτύων. Σε περίπτωση αναίτιας απώλειας ή καταστροφής της από κακή χρήση, η ευθύνη επιβαρύνει αποκλειστικά τον χρήστη.*

Τμήμα Διαχείρισης Δικτύων,

Πειραιώς 256, ΤΚ: 182 33, Αγ. Ι. Ρέντης

Τηλ: 210 48 01 200, e-mail: noc@asfa.gr